# slides

### January 4, 2019

```
In [23]: # Note: Before starting the slideshow, make sure you run this code as it
         # provides helper functions that the other slides need...
         #
         # Other than that, you can ignore this content as it won't show up in the slideshow.
         #
         # It's a helper function that makes it easier to show OpenCV images directly
         # in the notebook environment. When using OpenCV locally, you'll want to use
         # `cv2.imshow(name, img)` instead.
         import numpy as np
         import cv2
         import math
         # Notebook setup + convenience functions
         %matplotlib inline
         import matplotlib.pyplot as plt
         def force_bgr(img):
             '''Forces image to 3-channel representation if grayscale'''
             if len(img.shape) == 2 or img.shape[2] == 1:
                 return cv2.cvtColor(img, cv2.COLOR_GRAY2BGR)
             return img
         def imshow(*args):
             '''Helper function to show images, because matplotlib and OpenCV aren't a perfect match'''
             fig = plt.figure()for i, img in enumerate(args):
                 fig.add_subplot(1,len(args),i+1)
                 plt.imshow(cv2.cvtColor(force_bgr(img), cv2.COLOR_BGR2RGB))
         def blur(src, radius):
             ksize = int(2 * round(radius) + 1)return cv2.blur(src, (ksize, ksize))
   #
   Image processing using
   ##
   OpenCV + Python
```
Tim Winters Created by Dustin Spicuzza (Team 2423/1418) September 10, 2016 NE FIRST University Day

# **1 Agenda**

- Why OpenCV + Python?
- Image filtering demo
- pynetworktables

# **2 Image processing**

- FRC Teams do it a lot of ways
	- **–** NIVision (LabVIEW)
	- **–** GRIP (Uses OpenCV as engine)
	- **–** OpenCV (various custom stuff)
- We're going to talk about OpenCV

# **3 Why OpenCV?**

- Originally developed by Intel
- It has thousands of image processing related algorithms and functions available
- Highly optimized and reliable
- Has building blocks that fit together
- Lets you do complex image processing without needing to understand the math
- If you understand the math, it helps!

# **4 Why OpenCV?**

• Bindings for multiple languages

**–** C/C++

- **–** Java
- **–** Python
- Multiple platforms supported
	- **–** Windows
	- **–** Linux
	- **–** OSX
	- **–** Android
- Oh, and it's **FREE**!

# **5 What OpenCV Provides**

- Image I/O:
	- **–** Read/Write images from disk
	- **–** Use native OS functionality to interface with cameras
- Image Segmentation
	- **–** Edge finding
	- **–** Contour detection
	- **–** Thresholding

# **6 What OpenCV Provides**

- Face detection
- Motion tracking
- Stereo vision support
- Support for GPU acceleration
- Machine learning operations
	- **–** Classifiers
	- **–** Neural networks

# **7 What OpenCV Provides**

- Distributed with lots of useful samples that you can use to figure out how OpenCV works
	- **–** Face detection
	- **–** Edge finding
	- **–** Histograms
	- **–** Square finder

Lots and lots and lots of stuff...

# **8 Why Python + OpenCV?**

- Python is really easy to learn and use
	- **–** Simple syntax
	- **–** Rapid prototyping
- Most of the compute intensive work is implemented in C/C++
	- **–** Python is just glue, realtime operation **is** possible
- NumPy is awesome
	- **–** Manipulating image data is trivial compared to other OpenCV bindings (Java, C++)

#

Time to CODE! Go to http://goo.gl/nB0NCG

### **9 About this environment**

http://goo.gl/nB0NCG

• It's a Jupyter Notebook (formerly IPython Notebook)

**–** This slideshow uses Jupyter too!

- It allows you to mix text and executable code in a webpage
- You execute each cell using SHIFT-ENTER

### **10 Hello World!**

• Click the cell with the following text, and press SHIFT-ENTER

In [24]: print("Hello class")

Hello class

### **11 Next Steps**

- Execute the helper code
- The next cell tells you about the images available in your environment

#### In [25]: %ls images

```
1ftH3ftD2Angle0Brightness.jpg* 2016-cmp-5.jpg
2013-f0.png 2016-dcmp1.jpg
2013-p0.png 2016-dcmp2.jpg
2013-p1.png 2016-dcmp3.jpg
2014-f0.png 2016-p0.jpg
2016-cmp-0.jpg 2016-p1.jpg
2016-cmp-1.jpg 2016-p2.jpg
2016-cmp-3.jpg 2016-p3.jpg
2016-cmp-4.jpg
```
### **12 Hello image!**

• Let's load an image and show it

```
In [26]: # Change this to load different images
         img = cv2.imread('images/2016-cmp-5.jpg')
         imshow(img)
```
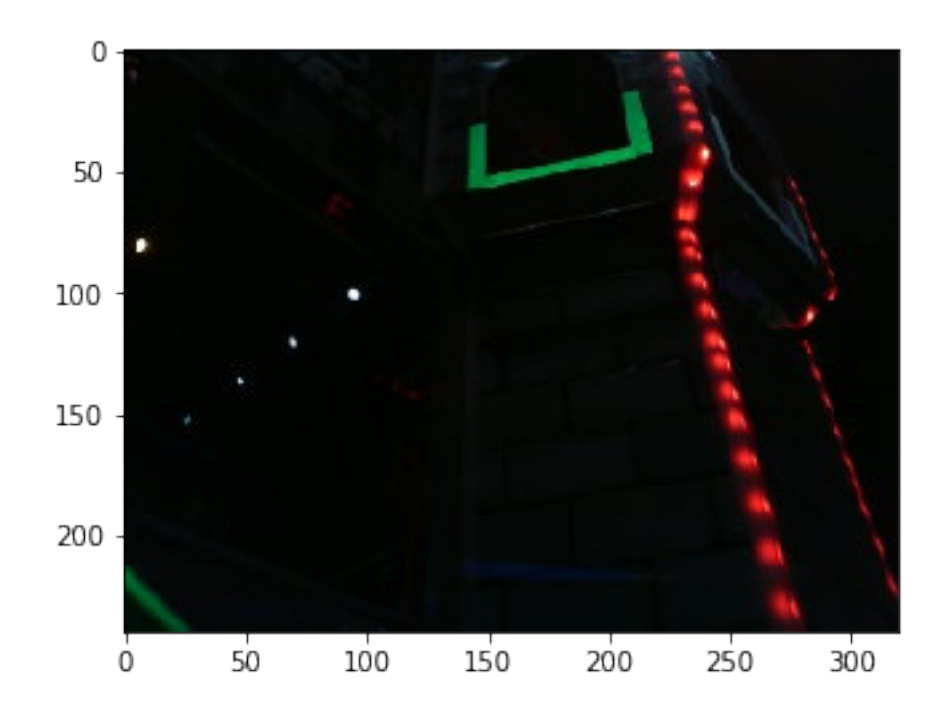

# **13 Hello image!**

- You can show multiple images next to each other
- In [5]: imshow(img, img)

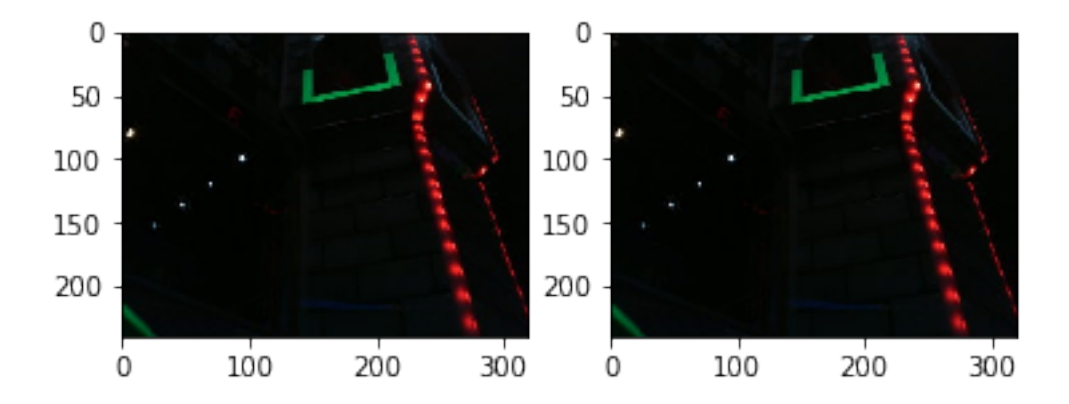

# **14 OpenCV Image Basics**

• Images are stored as multidimensional arrays

- **–** Color images have 3 dimensions: height, width, channel
- Each pixel is a number stored in the array
- Numpy array notation allows you to do operations on individual pixels or ranges of pixels

```
In [6]: img[50, 150, :] # Access a single pixel,
Out[6]: array([ 4, 21, 0], dtype=uint8)
In [7]: x = img[24:42, 42:100, :] # Access a range of pixels
```
### **15 OpenCV Image Basics**

- Color is represented by storing combinations of Red, Blue, and Green pixels in separate channels
	- **–** OpenCV uses BGR representation, not RGB
- The amount of each individual color is represented in the individual channel
	- **–** 'dark' is zero, 'bright' is 255
- Combine the channels to represent a color
	- **–** Green = RGB( 0, 255, 0 )
	- **–** Deep Pink = RGB( 255, 20, 147 )

### **16 OpenCV Image Basics**

• Using numpy we can easily fill an image with a single color

```
In [8]: # define image with height=240, width=320, 3 channels
        shape = (240, 320, 3)pink_img = np.empty(shape, dtype=np.uint8)
        # Fill every pixel with a single color
        pink_img[:] = (147, 20, 255)
        imshow(pink_img)
```
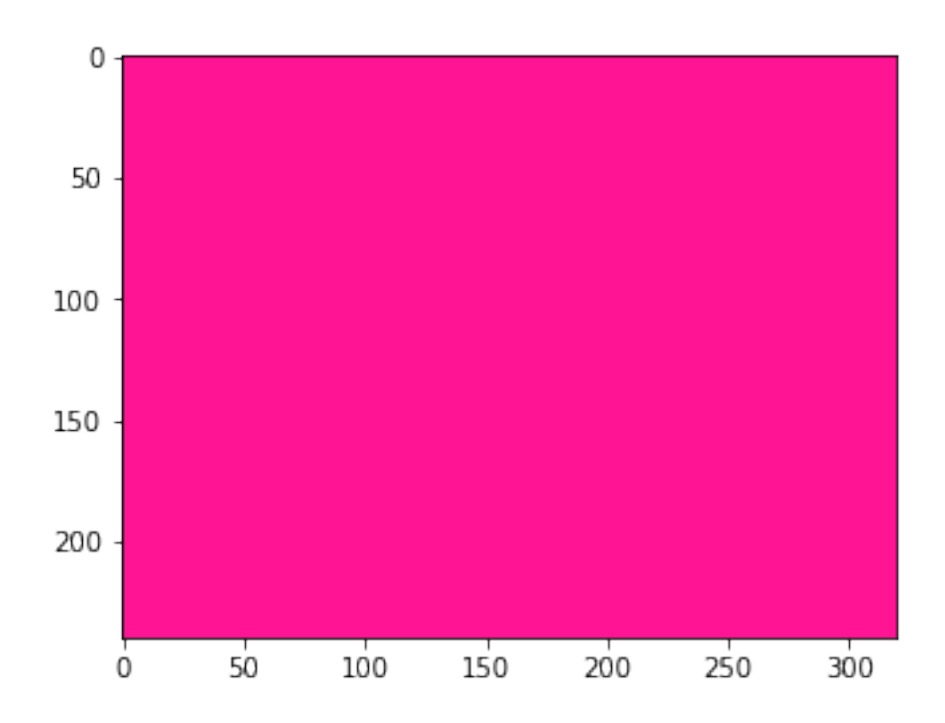

# **17 Practical Example**

- 2016 FIRST Stronghold: find targets that are surrounded by retroreflective tape, and shoot boulders into them
- 2017 FIRST Steamworks: use two targets to align to gear holder on the ship

# **18 Practical Example**

- Finding gray tape at a distance isn't particularly easy
	- **–** Key part of image processing is removing as much non-essential information from image
- We can do better!

# **19 Retroreflective Tape**

- It has a useful property -- it reflects light directly back at the source
- What can we do with this property?
- Shine bright LEDs at the target and the tape reflects that color back to the camera
	- **–** Many teams have found that green light works best
- Reduce exposure of camera so only bright light sources are seen

# **20 A note about exposure**

- Webcams support setting the exposure manually (yay)
- Some cameras only allow particular exposure settings
	- **–** The lifecam is one of them
- OpenCV has bugs, it doesn't set the exposure properly
- Here's a workaround that works on linux:

v4l2-ctl -d /dev/video0 -c exposure\_auto=1 -c exposure\_absolute=10

# **21 Retroreflective Tape**

```
In [9]: img1 = cv2.inread('images/2016-p0.jpg')img2 = cv2.imread('images/2016-p1.jpg')
        imshow(img1)
        imshow(img2)
```
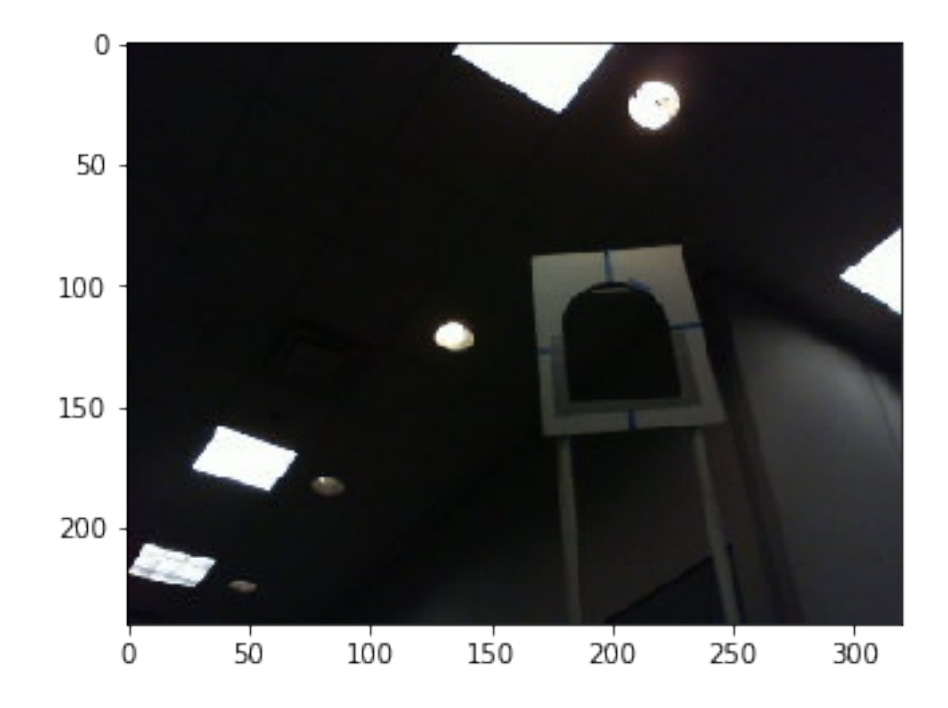

![](_page_8_Figure_0.jpeg)

## **22 Practical Example**

Processing steps to find targets:

- Isolate the green portions of the image
- Analyze the green portions to determine targets

**Note**: There are a lot of ways to go about this, I'm just showing you one way

# **23 Blurring the Image**

- Get rid of small artifacts (noise)
- Makes the target a little more complete
	- **–** Easier for thresholding and contour finding

```
In [10]: blurred = blur(img2, 2)
         imshow(blurred)
```
![](_page_9_Picture_0.jpeg)

- What is "green" anyways?
	- **–** This is green. This is also green.
- To a computer, green is really a range of colors
- An object's color changes depending on lighting conditions
- We can transform the image to identify colors independent of lighting conditions

# **25 Identify the green**

- Convert the image from RGB to HSV
	- **–** Hue: the color
	- **–** Saturation: Colorfulness
	- **–** Value: Brightness

```
In [11]: hsv = cv2.cvtColor(img2, cv2.COLOR_BGR2HSV)
         imshow(img2)
         imshow(hsv)
```
![](_page_10_Figure_0.jpeg)

![](_page_10_Figure_1.jpeg)

That doesn't show why HSV is useful. Let's look at the individual channels instead.

In  $[12]$ : h, s,  $v = cv2.split(hsv)$ imshow(h, s, v)

![](_page_11_Figure_1.jpeg)

- Green is a range of values present in the image
- 'Threshold' the image to get rid of the colors that we don't care about
- Lots of ways to do this
	- **–** Manually specify values
	- **–** Automated methods

### **28 Identify the green**

cv2.inRange can threshold an image given two ranges of pixels. \* Wanted values are converted to 255 \* Unwanted values are now 0

```
In [13]: lower = np.array([0, 145, 80])
         upper = np.array([255, 255, 255])filtered = cv2.inRange(hsv, lower, upper)
         imshow(img2, filtered)
            \mathbf 00
           50
                                              50
         100
```
![](_page_11_Figure_11.jpeg)

Sometimes, you end up with holes in your output

```
In [14]: img3 = cv2. imread('images/2013-f0.png')
         hsv3 = cv2.cvtColor(img3, cv2.COLOR_BGR2HSV)
         # Thresholds are different because different camera/lighting
         lower3 = np.array([30, 188, 16])
         upper3 = np.array([75, 255, 255])
         filtered3 = cv2.inRange(hsv3, lower3, upper3)
         imshow(filtered3)
```
![](_page_12_Figure_3.jpeg)

### **30 Identify the green**

- We can use a morphological operation to fill in the holes
	- **–** Various types of morphology operations available
- They modify a pixel based on the values of its neighboring pixels
	- **–** The one we use to fill in holes is a "closing" operation

```
In [15]: kernel = cv2.getStructuringElement(cv2.MORPH_RECT, (2,2), anchor=(1,1))
         output = cv2.morphologyEx(filtered3, cv2.MORPH_CLOSE, kernel,
                                   iterations=3)
         imshow(output)
```
![](_page_13_Figure_0.jpeg)

# **31 Identifying Targets**

Use findContours() to find regions of interest \* Returns a list of points bounding each separate blob in the image (called a contour) \* Also returns a hierarchy so you can determine whether a contour is entirely inside another contour

```
In [16]: image, contours, hierarchy = cv2.findContours(output,
                                                        cv2.RETR_EXTERNAL,
                                                        cv2.CHAIN_APPROX_SIMPLE)
```
# **32 Identifying Targets**

If you want to see what it found, you can draw the found contours.

```
In [17]: dst = np.zeros(shape=img3.shape, dtype=img3.dtype)
         cv2.drawContours(dst, contours, -1, (0, 255, 255), 1)
         imshow(dst)
         #print(contours[0])
```
![](_page_14_Figure_0.jpeg)

# **33 Identifying Targets**

• As you can see, contours aren't the whole story

# **34 Identifying Targets**

- Contour analysis
	- **–** Discard non-convex contours
	- **–** Convert to polygon approximation (approxPolyDP)
	- **–** Discard polygons that aren't rectangles
	- **–** Discard polygons that aren't the right size

# **35 Magic?**

```
In [18]: min_width = 20 # in pixels
        results = []centers = []
        # Iterate over each contour
        for c in contours:
            # Contours are jagged lines -- smooth it out using an approximation
            a1 = cv2.appendyDP(c, 0.01 * cv2.archive(p, True), True)
```

```
# This fills in the contour so that it's a rectangle
hull = cv2.convexHull(c)# Approximate the points again, smoothing out the hull
a2 = cv2.appendi. approxPolyDP(hull, 0.01 * cv2. arcLength(hull, True), True)
# We only care about objects that are wider than they are tall, and things wider
# than a particular width. Only keep things that meet that criteria.
\frac{1}{2}, \frac{1}{2}, \frac{1}{2}, \frac{1}{2} = cv2.boundingRect(a2)
if w < h or w < min width or len(a2) not in (4, 5):
    continue
results.append(a2)
M = cv2.moments(c)
if M['m00"] == 0:continue
cX = int(M["m10"] / M["m00"])cY = int(M["m01"] / M["m00"])# draw the contour and center of the shape on the image
centers.append((cX, cY))
#cv2.putText(image, "center", (cX - 20, cY - 20),
# cv2.FONT_HERSHEY_SIMPLEX, 0.5, (255, 255, 255), 2)
```
### **36 Magic?**

```
In [19]: # Finally, draw out our results
         for cnt in centers:
             cv2.circle(dst, (cnt[0], cnt[1]), 1, (255, 255, 255), 2)
         imshow(dst)
         #print(results[0])
```
![](_page_16_Figure_0.jpeg)

# **37 Identifying Targets**

- Sometimes you need to do more work
	- **–** Use ratios to determine which target you're looking at
	- **–** Remove duplicates (inner rectangles)
	- **–** Other types of validation

### **38 Now what?**

We have targets... probably should do something with them?

# **39 Calculate angle/distance to target**

- I'm not a math guy, but this sorta works
	- **–** Angle works, distance is a bit iffy
- Get the minimum bounding rectangle
- Figure out the horizontal and vertical field of view for your camera
	- **–** Look it up online
- Do math to it

```
In [20]: # Just do the first one for now
        result = results[0]# Get the height/width
        h = float(img.shape[0])
        w = float(img.shape[1])# Define HFOV and VFOV
        VFOV = 45.6 # degrees
        HFOV = 61.0 # degrees
In [21]: ((cx, cy), (rw, rh), rotation) = cv2.minAreaRect(result)# These work fairly well
        angle = VFOV * cy / h - (VFOV/2.0)height = HFOV * cx / w - (HFOV/2.0)
        print(angle, height)
(33.24999420166016, -11.7234375)
In [22]: # This is magic, but it doesn't really work
        target_height = 7.66 # 7' 8"
        camera_height = 1.08 # 13"
        camera_pitch = 40.0 # What angle is the camera at?
        t = (target\_height - camera\_height)distance = t/math.tan(math.radians(-angle + camera_pitch))
```
print(distance)

55.5940910952

### **40 Now What?**

- Send data via NetworkTables
- ... I forgot to write this slide. It's easy, I promise.

## **41 Where to run the image processing**

- RoboRIO
	- **–** RoboRIO is relatively slow, OpenCV eats a lot of CPU
		- \* Hint: Make the images small (320x240)
	- **–** Less hardware to deal with
	- **–** FIRST intends to install OpenCV by default in 2017

# **42 Where to run the image processing**

- Driver Station
	- **–** Streaming images to OpenCV is possible
		- \* Various latency bugs
	- **–** Latency is an issue here
	- **–** mDNS problems (hopefully will be resolved in 2017)

### **43 Where to run the image processing**

- Coprocessor (Jetson, Raspberry PI, Nexus 5)
	- **–** Lots of teams do this
	- **–** More hardware to deal with
	- **–** Potentially higher fidelity processing

### **44 Want code?**

- Working OpenCV code integrated with mjpg-streamer
	- **–** https://github.com/frc2423/2016/tree/master/OpenCV
	- **–** Includes code for storing images onto USB drive during matches
	- **–** Don't let our robot's performance fool you... :(
- The stuff we did here will be available sometime tonight
	- **–** https://github.com/virtuald/frc-imageprocessing-workshop-2016

### **45 If you want more**

- Team 254 gave an excellent presentation at CMP in 2016
	- **–** https://goo.gl/mppi4E
	- **–** Video/audio: http://www.chiefdelphi.com/forums/showthread.php?t=147568&page=3
	- **–** Latency compensation is an excellent technique presented here

### **46 Resources**

- Python 3.5.x
	- **–** https://www.python.org/downloads/
- Learn Python
	- **–** http://www.codecademy.com/tracks/python
- OpenCV 3.1.0
	- **–** http://opencv.org
- NumPy
	- **–** Official site: http://www.numpy.org

### **47 Resources**

- roborio-packages
	- **–** https://github.com/robotpy/roborio-packages
- OpenCV for RoboRIO
	- **–** https://github.com/robotpy/roborio-opencv
- mjpg-streamer for RoboRIO
	- **–** https://github.com/robotpy/mjpg-streamer

# **48 Resources**

- pynetworktables
	- **–** source code + examples @ https://github.com/robotpy/pynetworktables
- Edit & debug python code using Eclipse
	- **–** Pydev: http://pydev.org/

# **49 One more thing...**

FIRSTwiki: https://firstwiki.github.io

- Publicly editable repository of information related to FIRST Robotics
	- **–** Technical topics
	- **–** Non-technical
	- **–** Team pages
- Add content to your team's page!

```
#
Questions?
```